## Computer Help

<span id="page-0-0"></span>Office address Vinod Building, Ground floor Raghvji Road, Gowalia Tank Mumbai 400036 Land line: 022 23862498 , 022 23875912, 022 35783538

## Training Center

Institute of Engineers Training Center ,3 rd floor Plot No 106, Sector 15, CBD Belapur, Navi Mumbai, Maharashtra 400614 Email id pervin.Solomon@gmail.com Pervin Solomon – 91-98200 96996

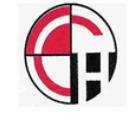

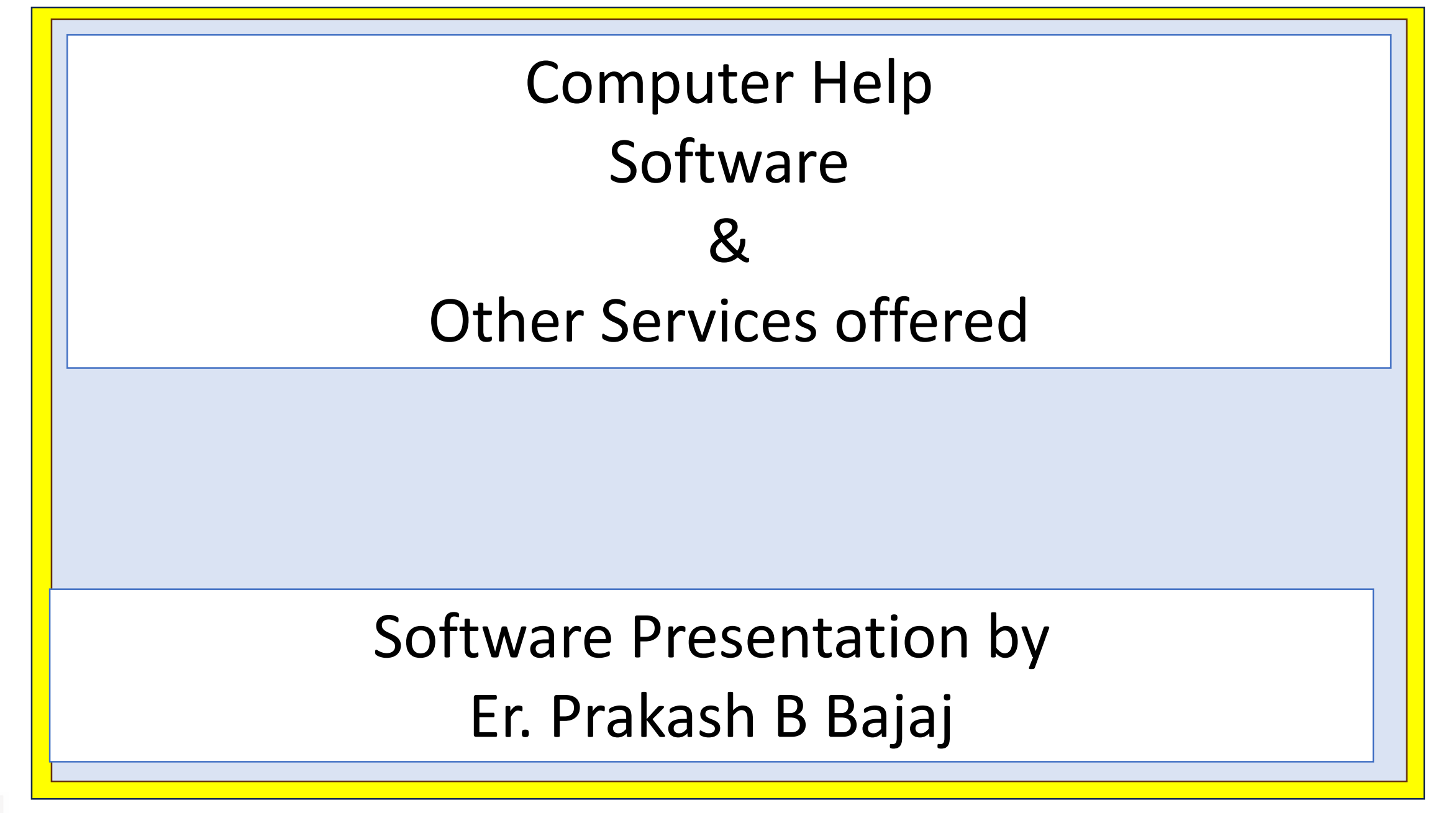

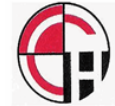

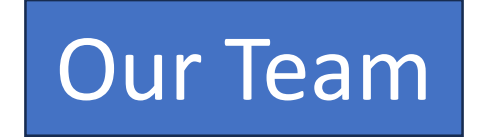

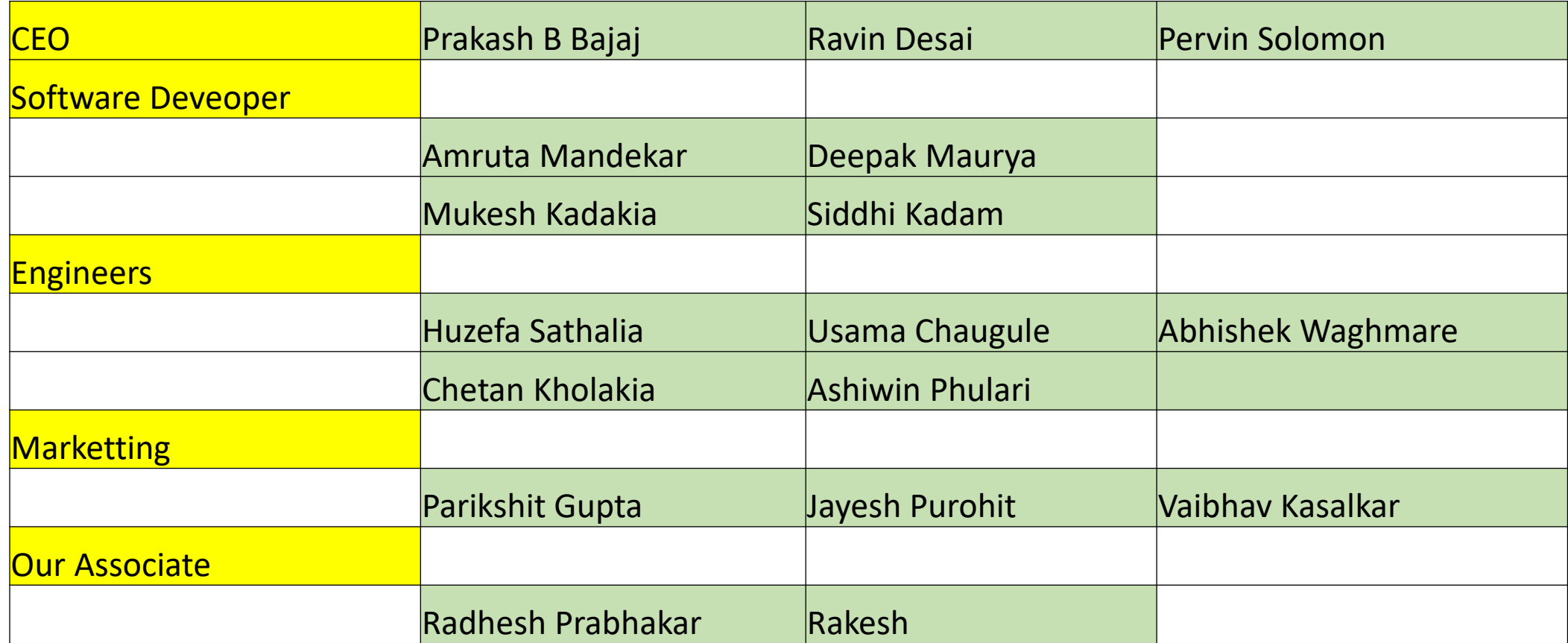

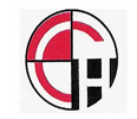

# It is our sincerest belief that engineer should not be using his time & Energy to do repetitive work.

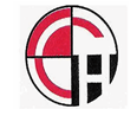

Keeping this in mind, we have developed number of software in field of structural engineering which can increase the productivity by at least 3 to 4 times or More

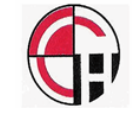

- $\geqslant$  2D to 3D
- ➢ PLANWIN
- ➢ DRAFTWIN
- ➢ Drawing Automation
- ➢ Linking Spread Sheet with ETABS
- ➢ STP Design
- ➢ Retaining wall Analysis / Design / Drawing / Costing
- ➢ Pile / Pile cap Optimization
- ➢ Wall Planner
- ➢ Triangulation
- ➢ Export Excel to CAD
- ➢ Export CAD to EXCEL

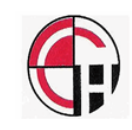

# 2D to 3D

All the structural design begins with architectural plan. Above software converts 2D to 3D which gives completer idea in 3D about the structure.

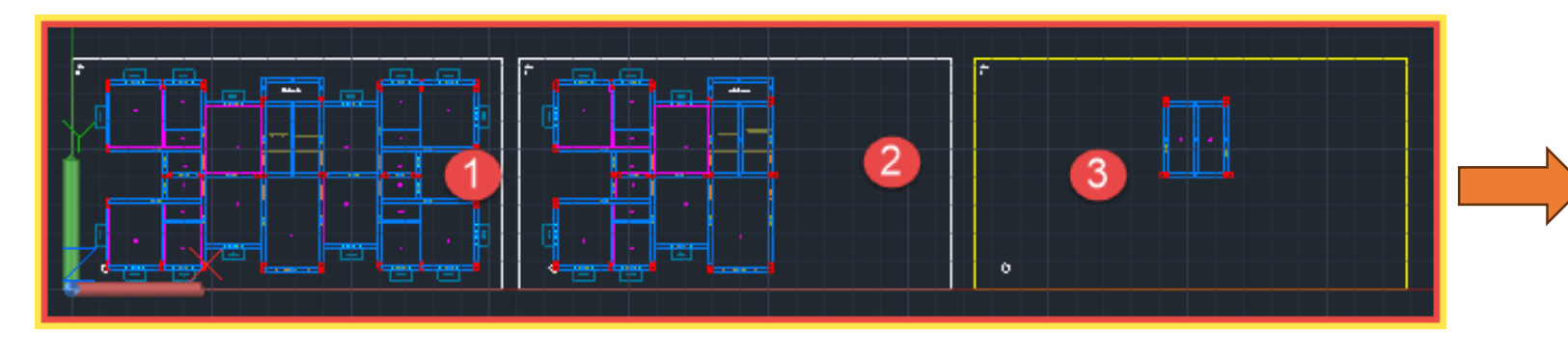

#### Converts 2D to 3D in less than 2 Minutes

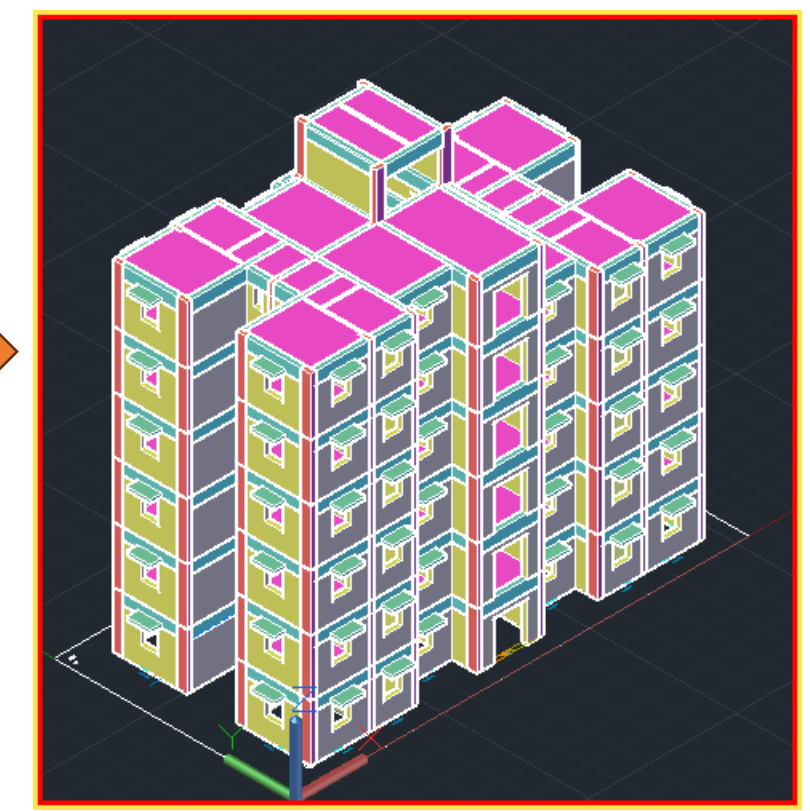

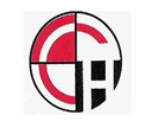

# PLANWIN / FRAMEWIN

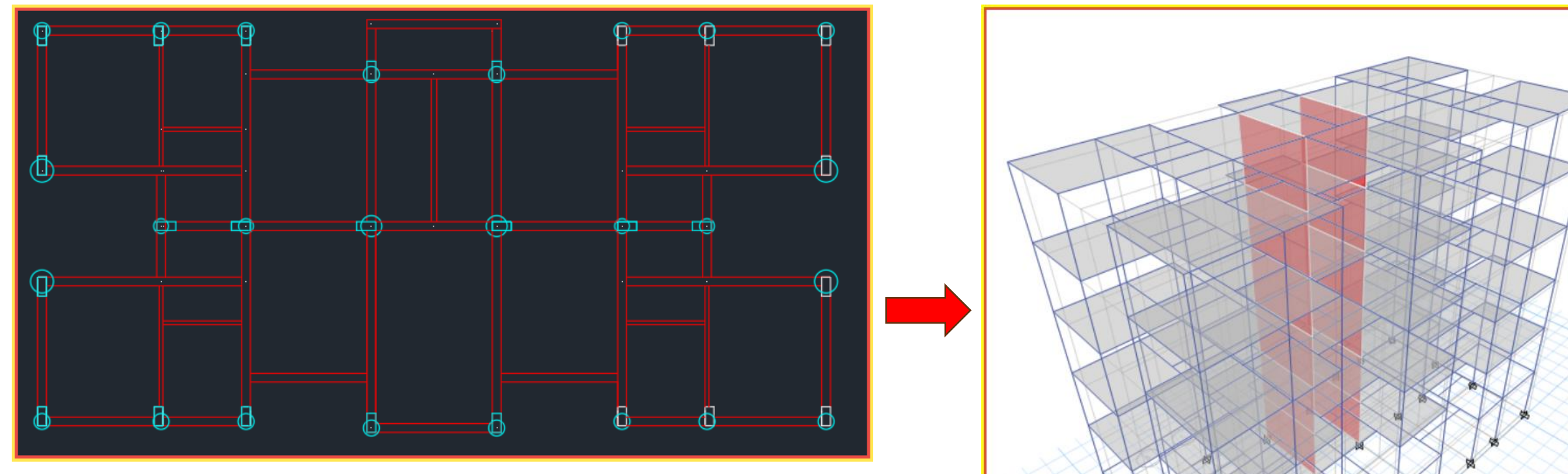

#### Creates ETABS / STAAD file from architectural plan

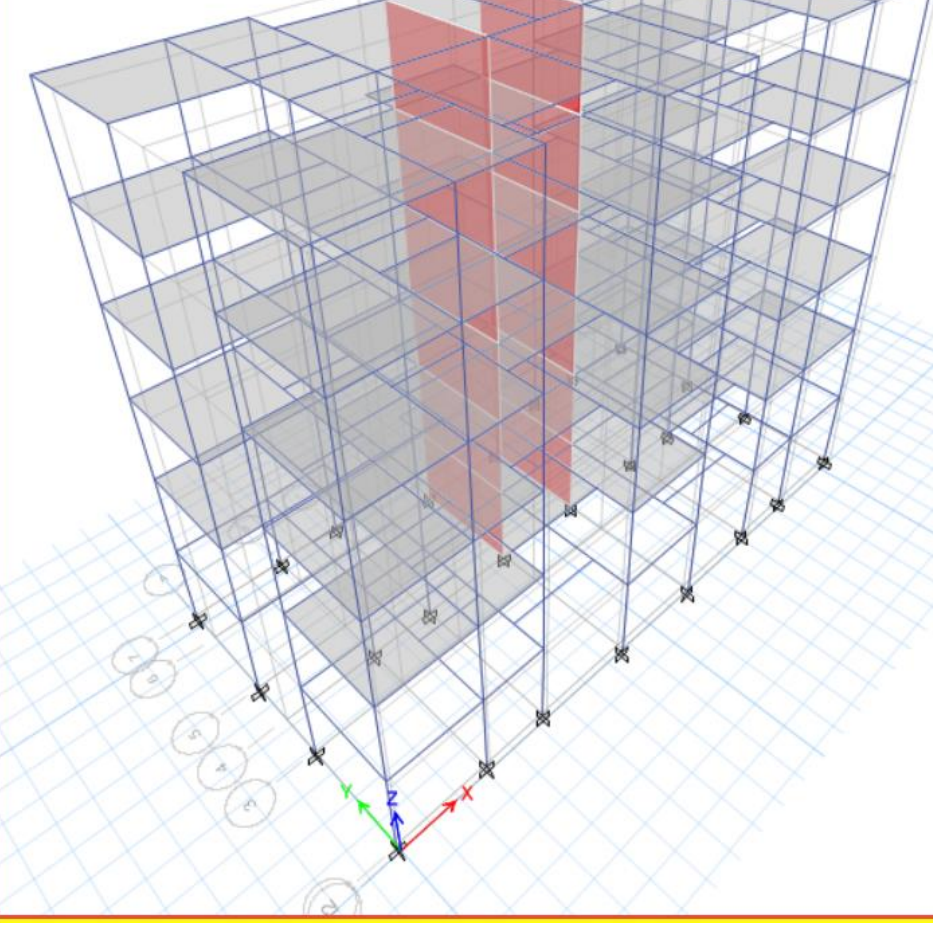

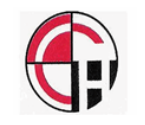

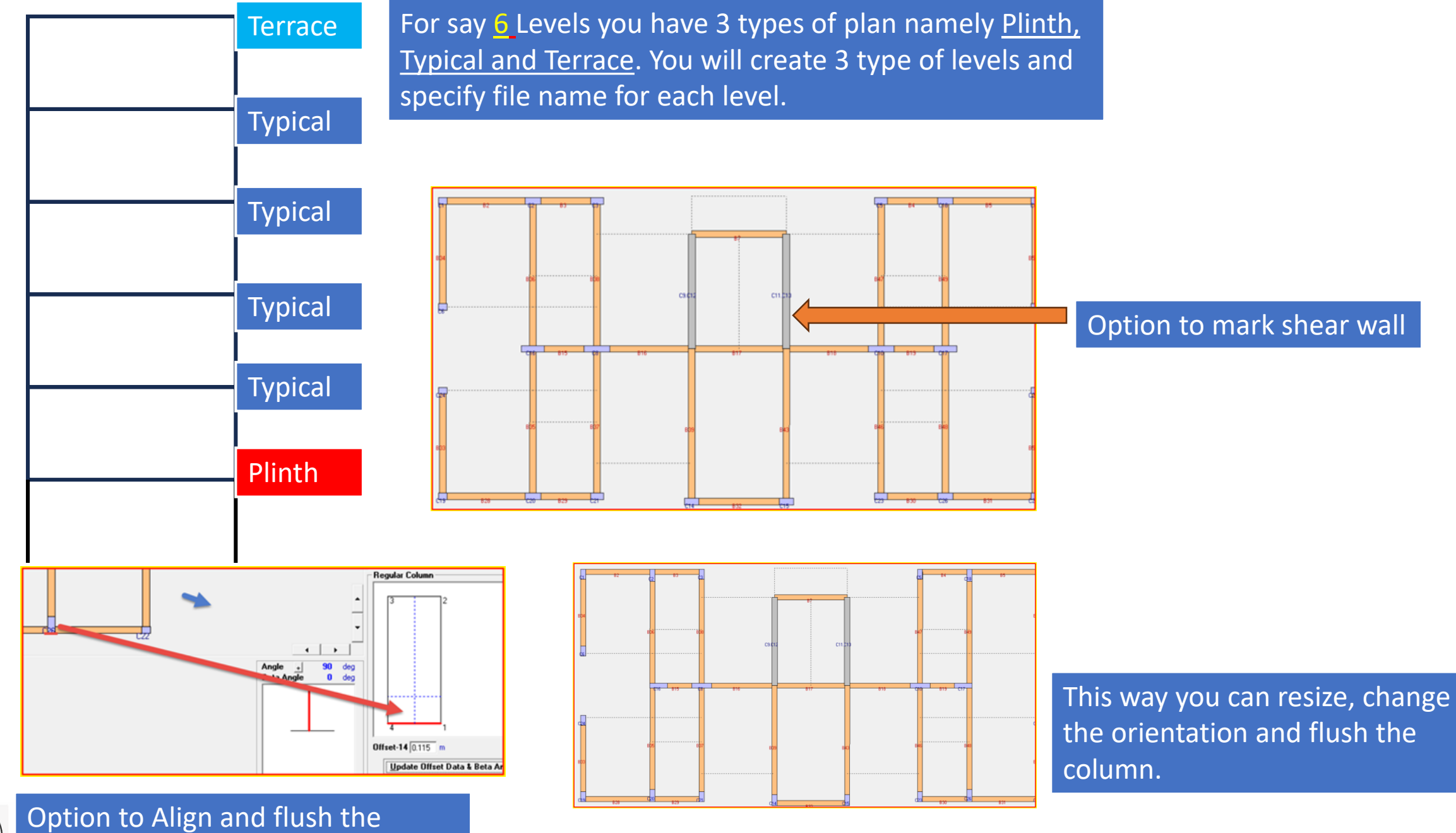

column as per Architectural plan

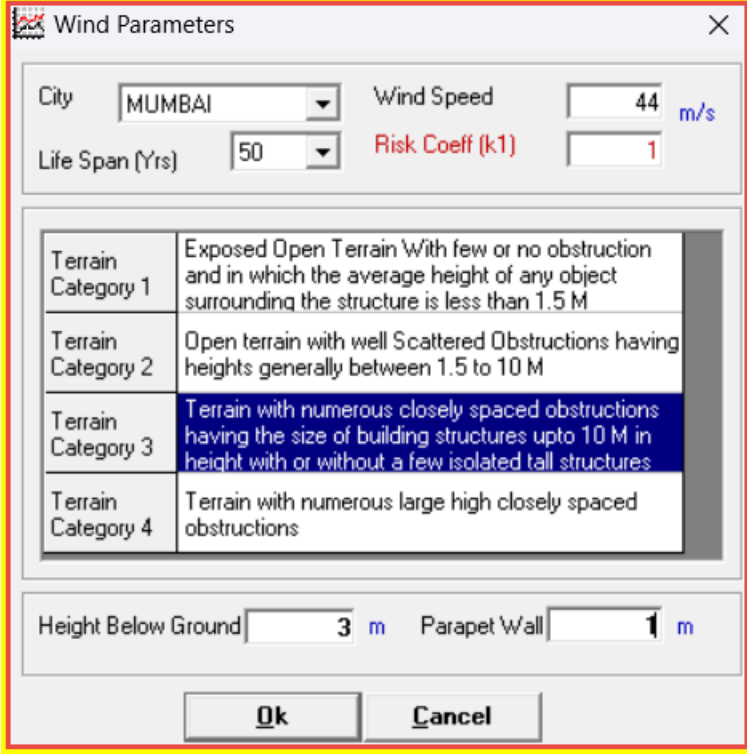

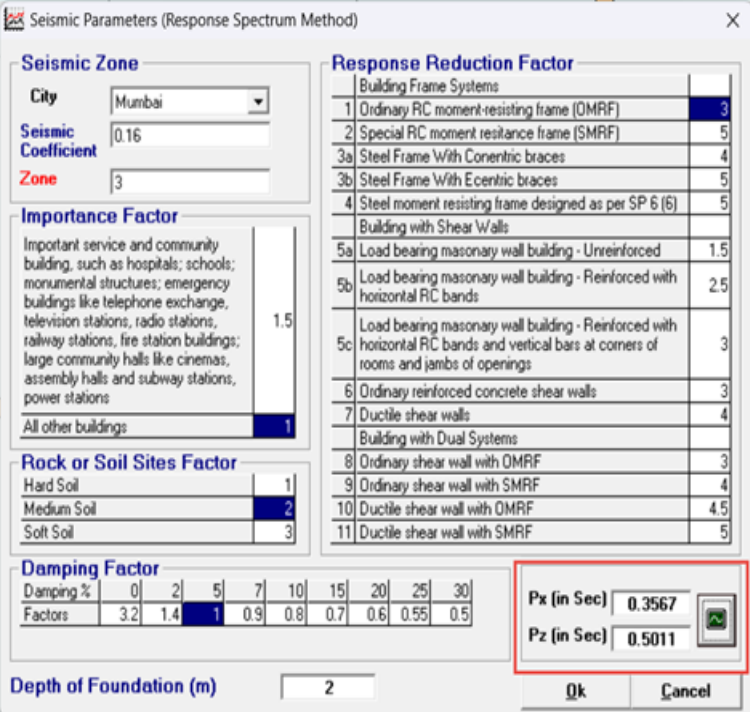

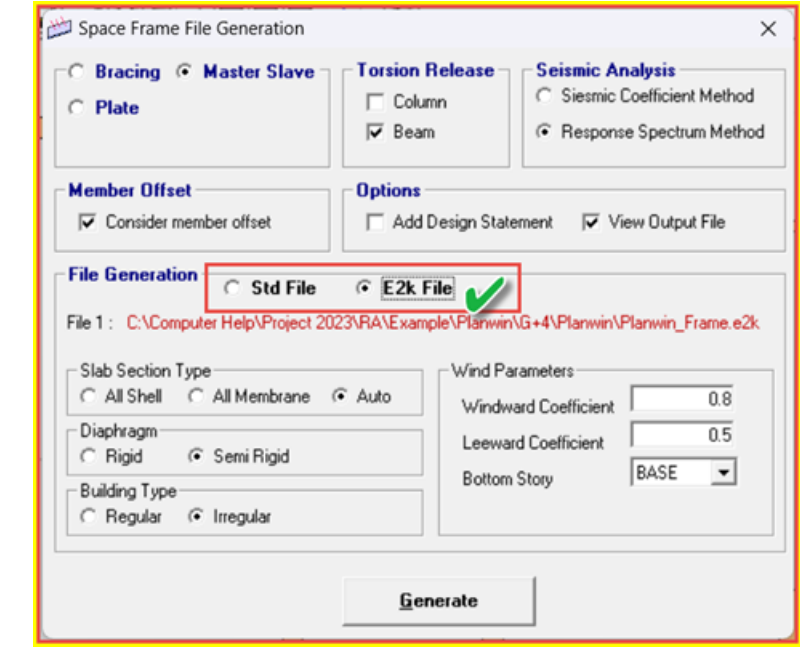

Once done you can create wind loads based on city

Once done you can create Seismic loads based on city Type of frame and other parameters

Next you can create staad or ETABS file

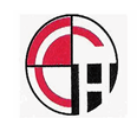

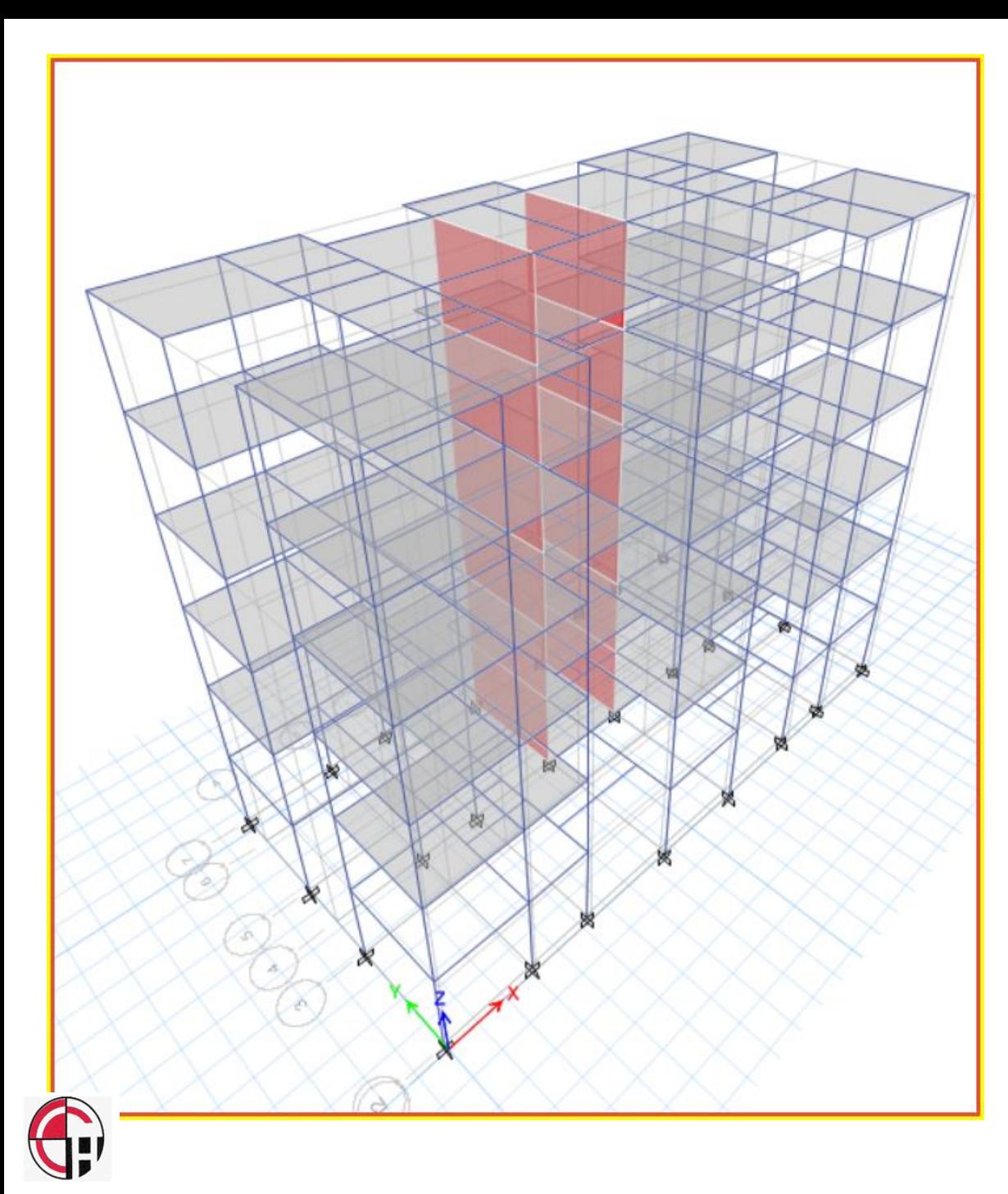

This way you can create **ETABS** or **STAAD** file. Next step is to analyze and design beam , column and shear wall

Once done you can select DRAFTWIN to create drawings and estimation (Concrete, Formwork and reinforcement) for

- 1. Footing (Isolated)
- 2. Column
- 3. Beam
- 4. Shear wall
- 5. Combine shear wall
- 6. Slab (Rectangle)
- 7. Stair Case

# DRAFTWIN

Preparation of drawings is biggest bottle neck. DRAFTWIN makes drawing at lighting speed about 100 drawings in less than 40 minutes with quantity Concrete, formwork &

Reinforcement

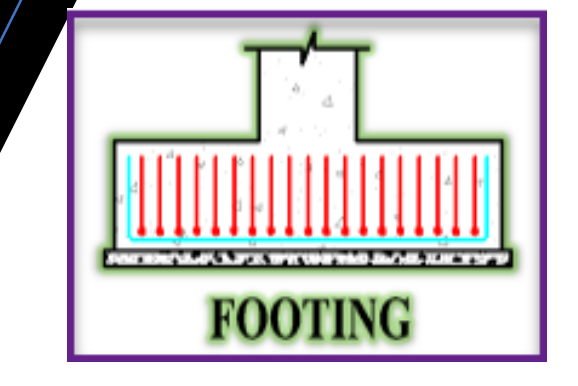

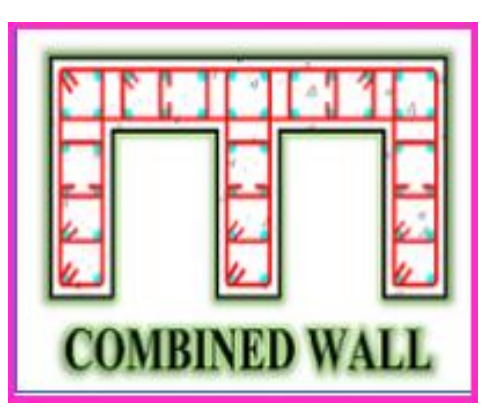

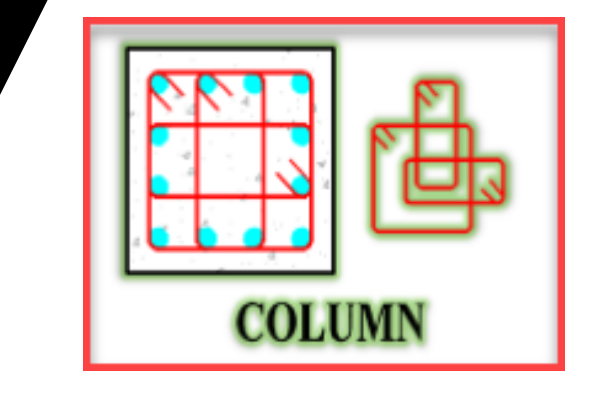

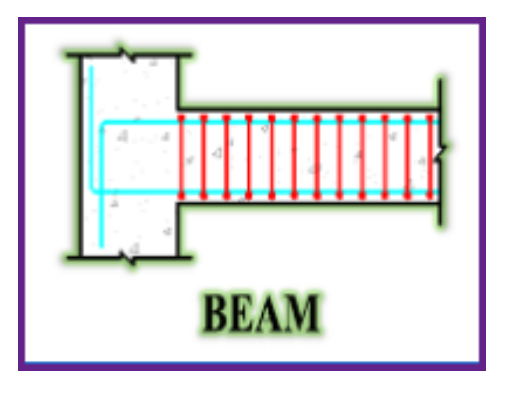

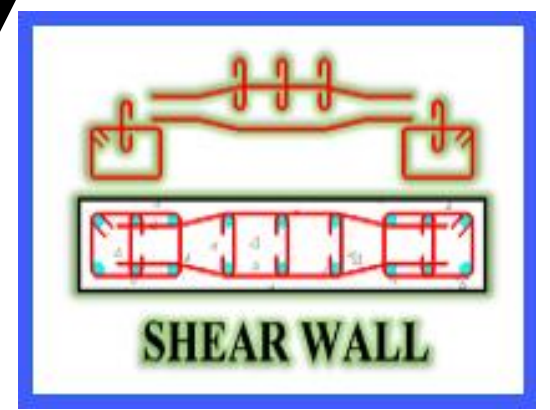

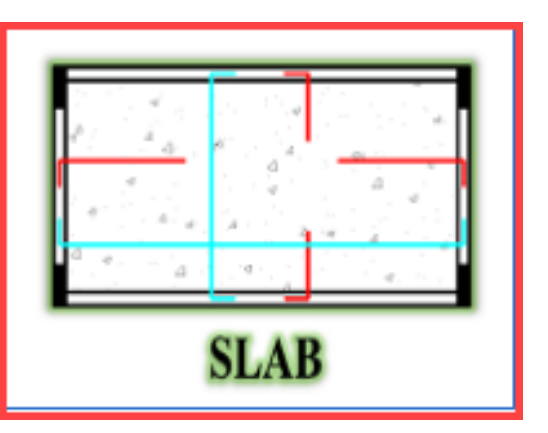

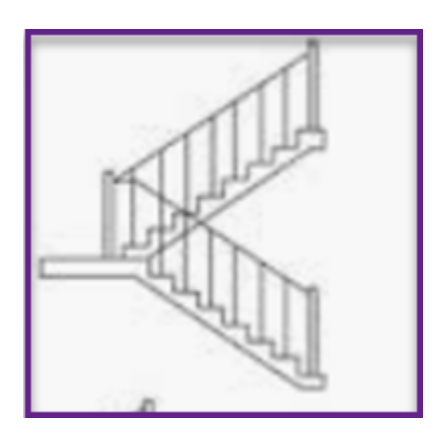

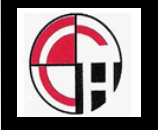

Producing drawing for building shown would have taken at least one month now time is reduced to 2 days that too with quantity for concrete formwork & reinforcement

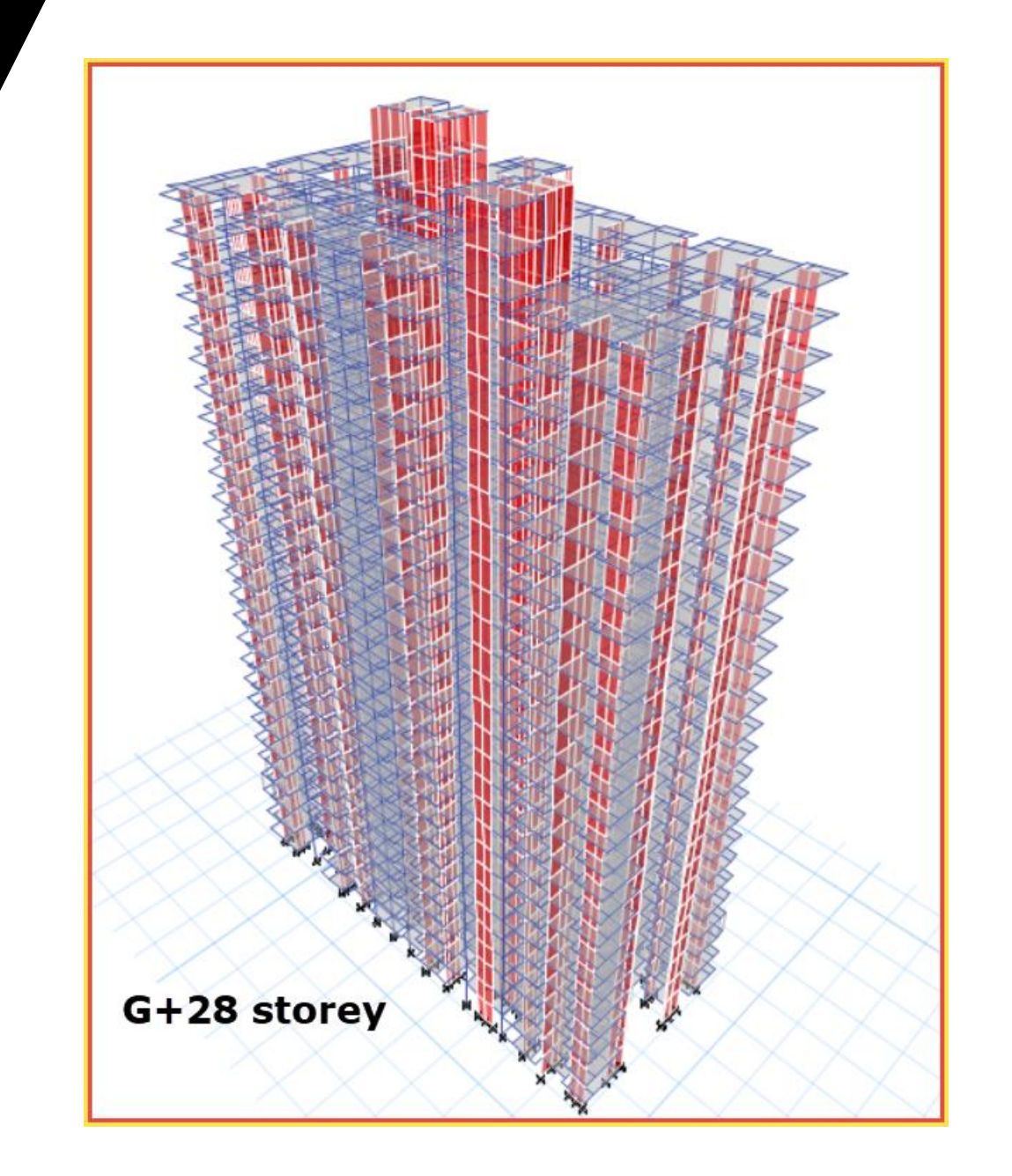

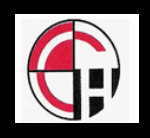

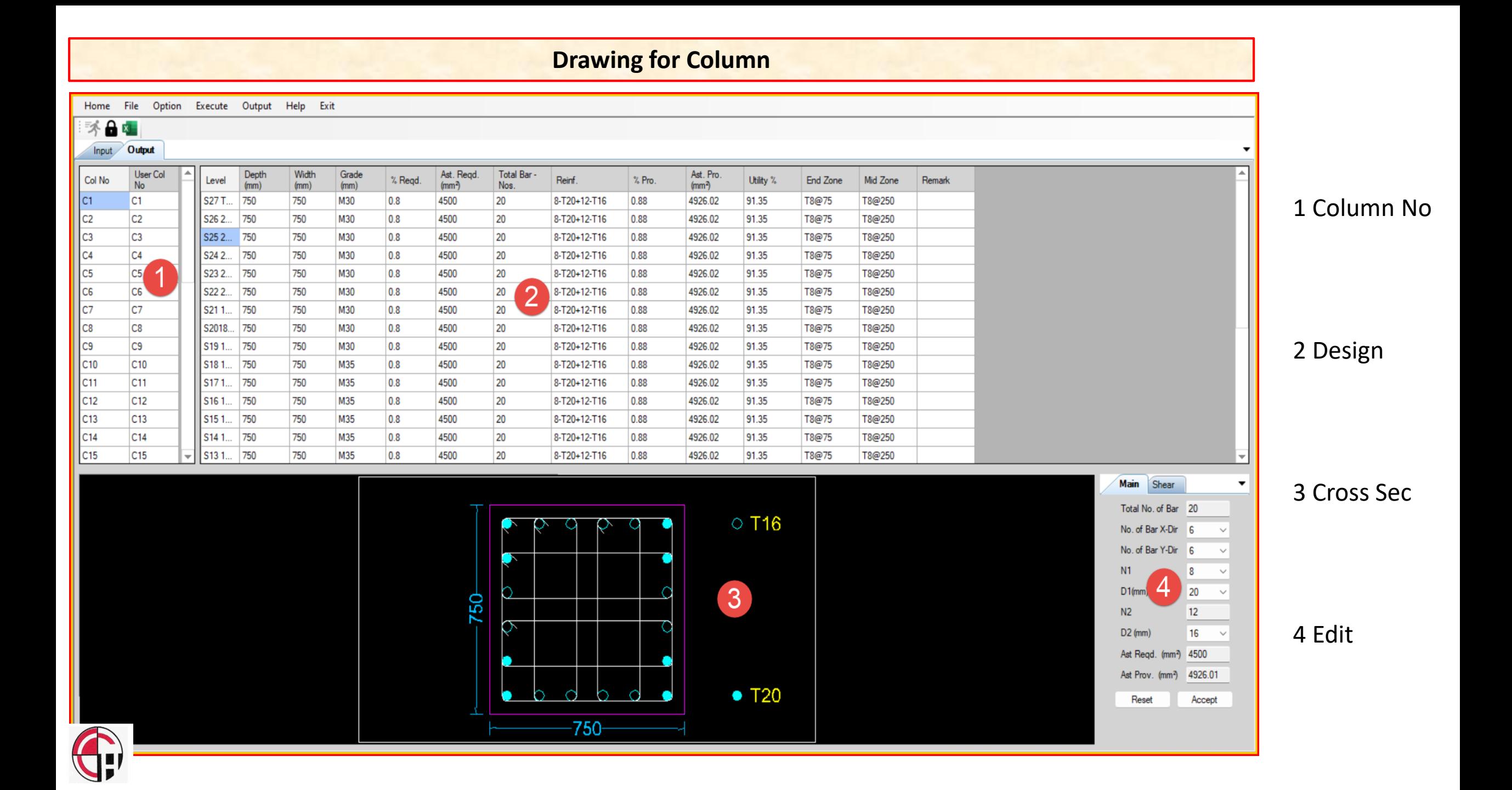

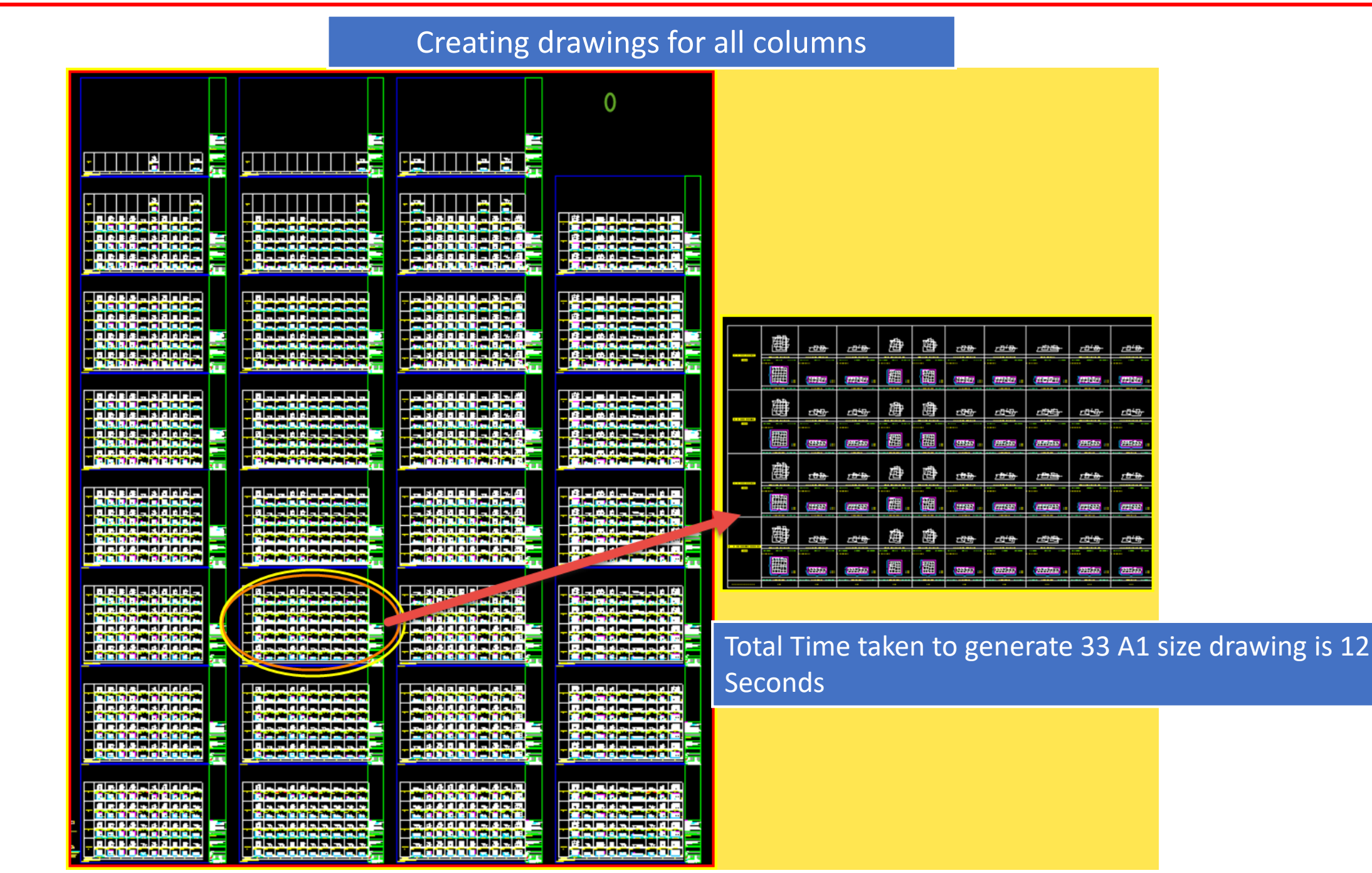

#### Creating layout for each level

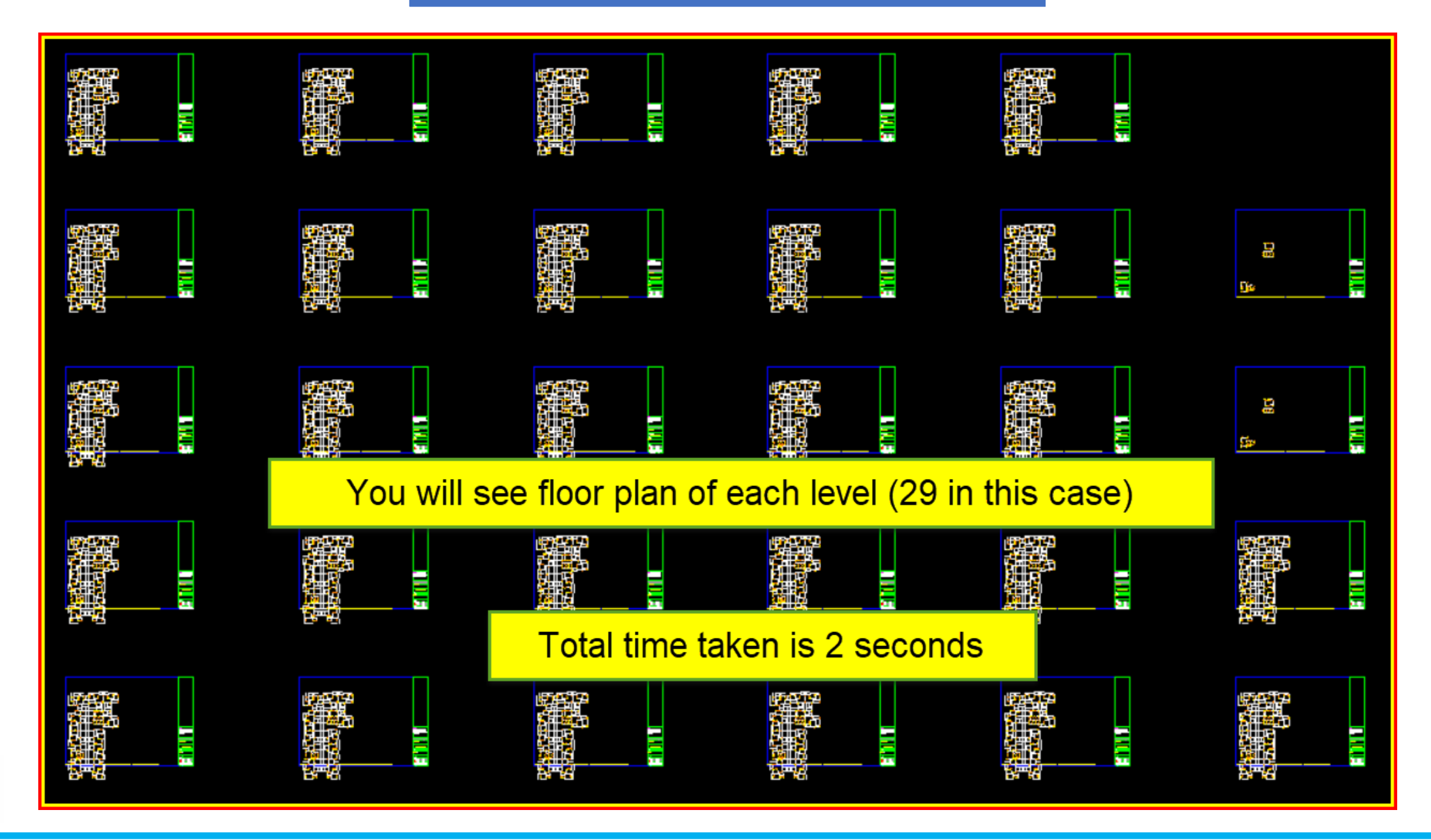

#### Total quantities

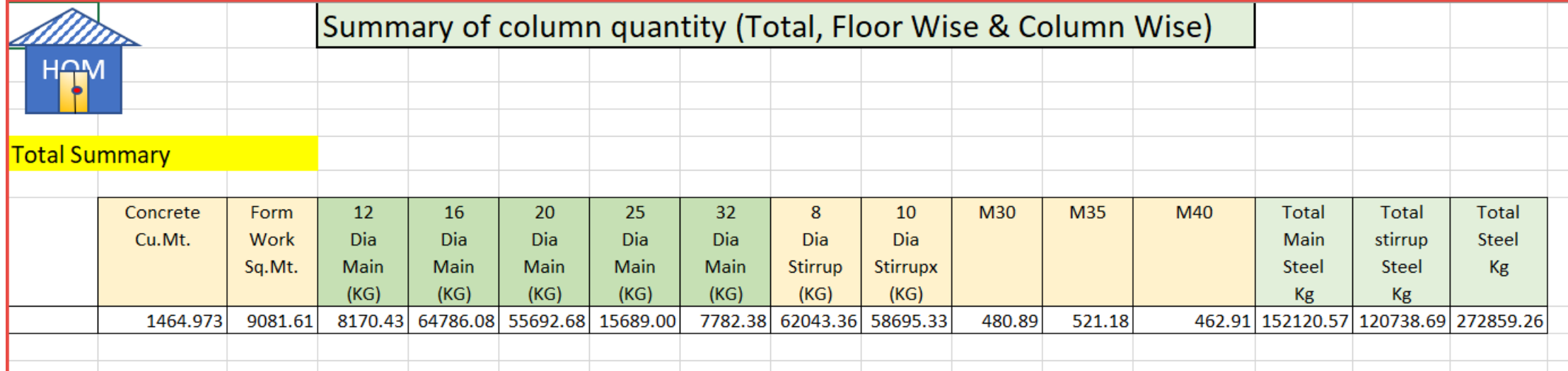

#### Table showing quantity for Floor wise

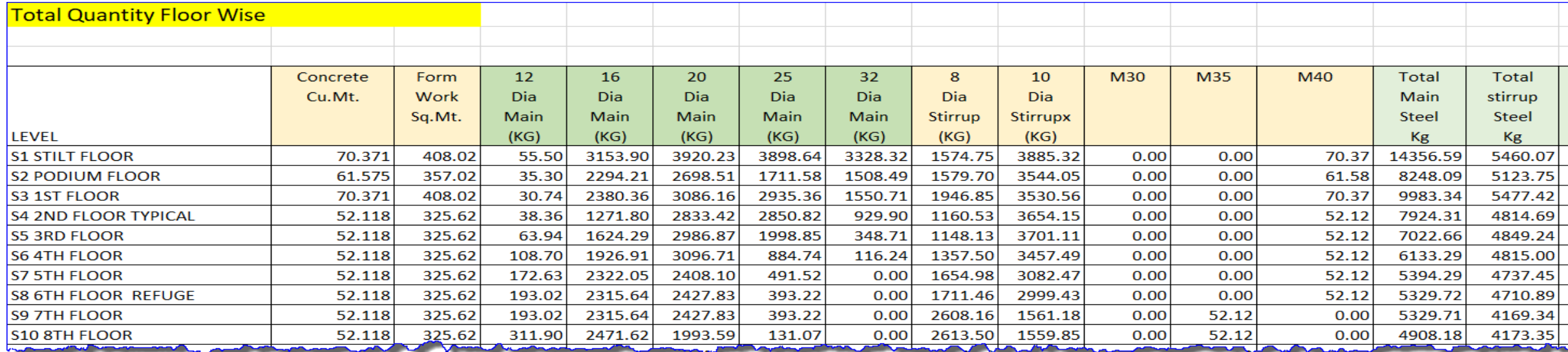

## Similarly to column, draftwin works out quantity for all element as shown below

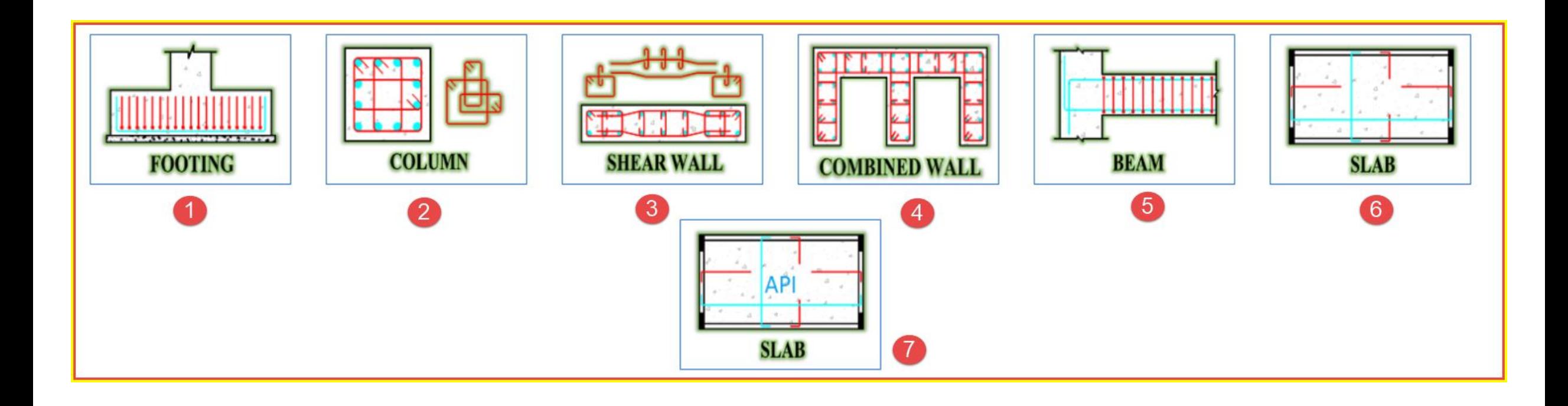

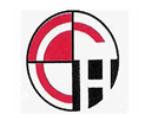

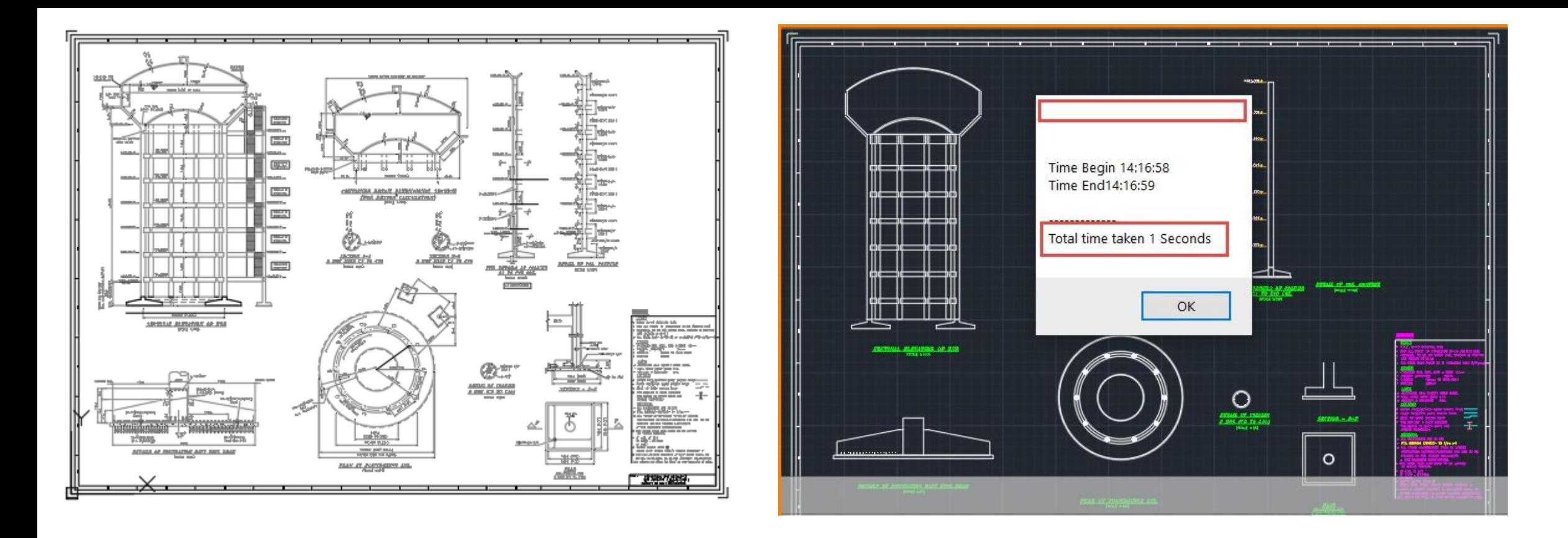

Above drawing used to take about 2 days to make For draft man to make and bout 2 hours for engineer To check. After automation time is reduced to 4 seconds

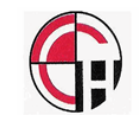

#### LINKING SPREAD SHEET WITH ETABS…

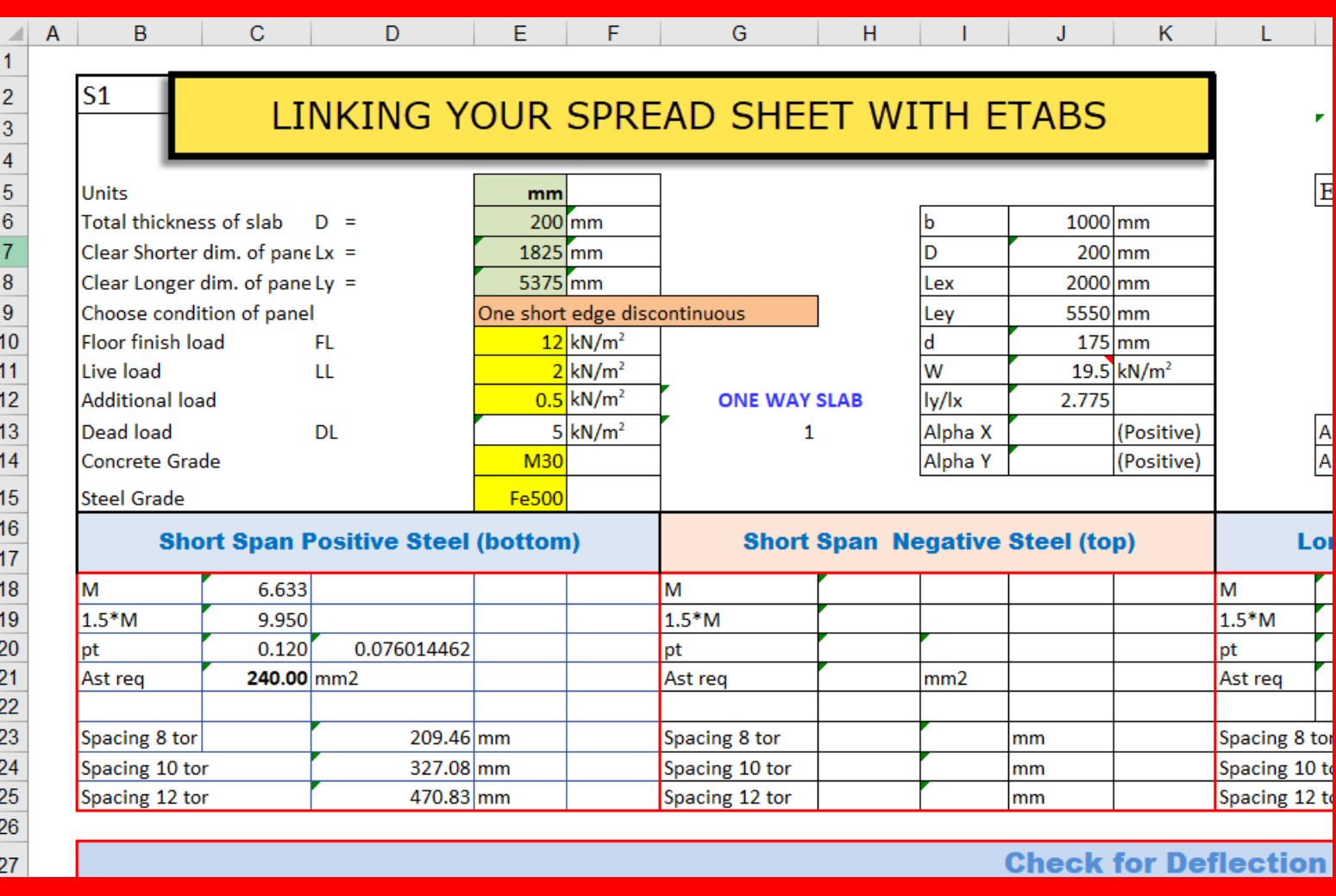

Many consultants have their own spread sheet for designing, but giving data for each load case or each element become cumber some and time consuming.

For example adjacent spread sheet used to take about 5 minutes. We are in position to link their data cells with ETABS and which can speed up data entry more than 100 times

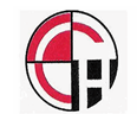

#### DESIGN OF STP (We also offer services to make spread sheet as consultant's requirement

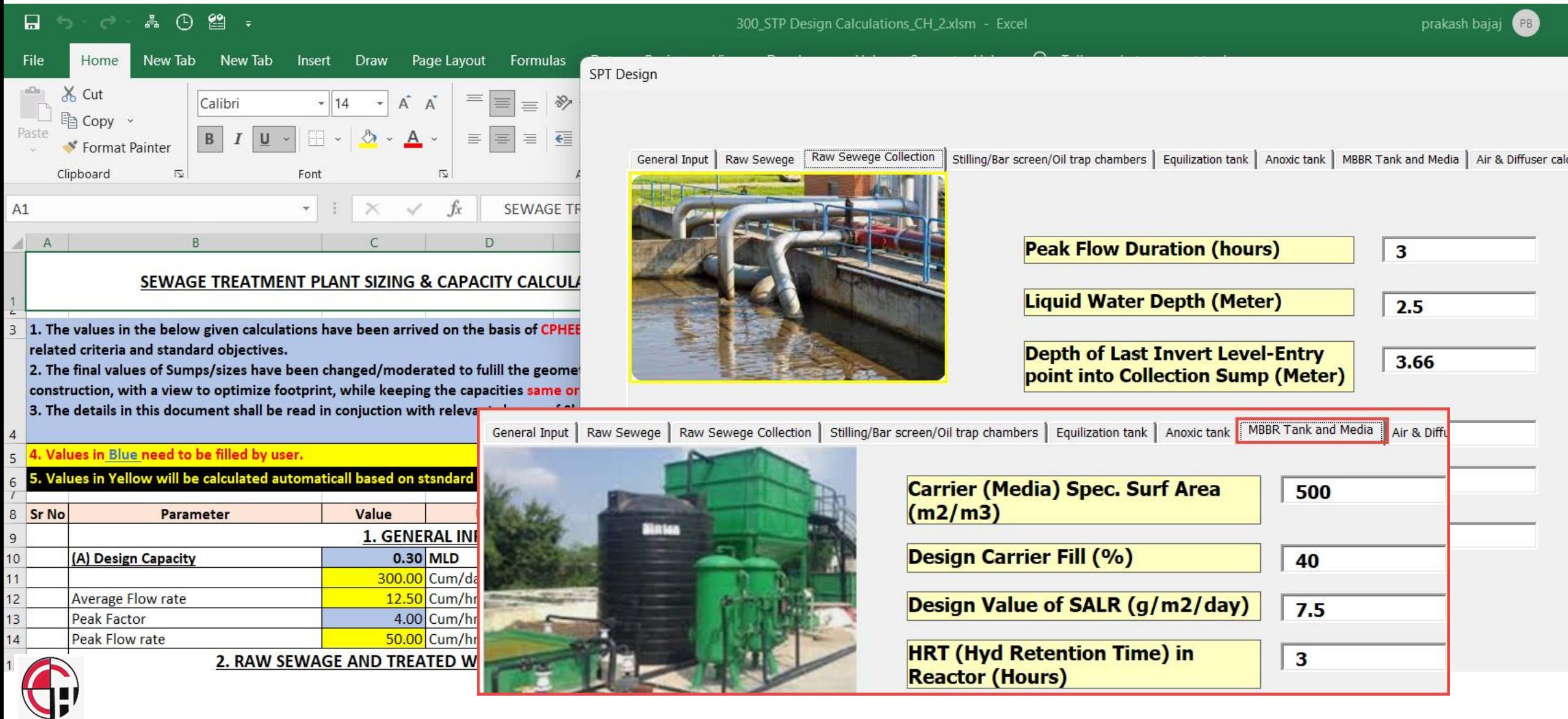

## Design of retailing wall with calculations, drawing and estimation

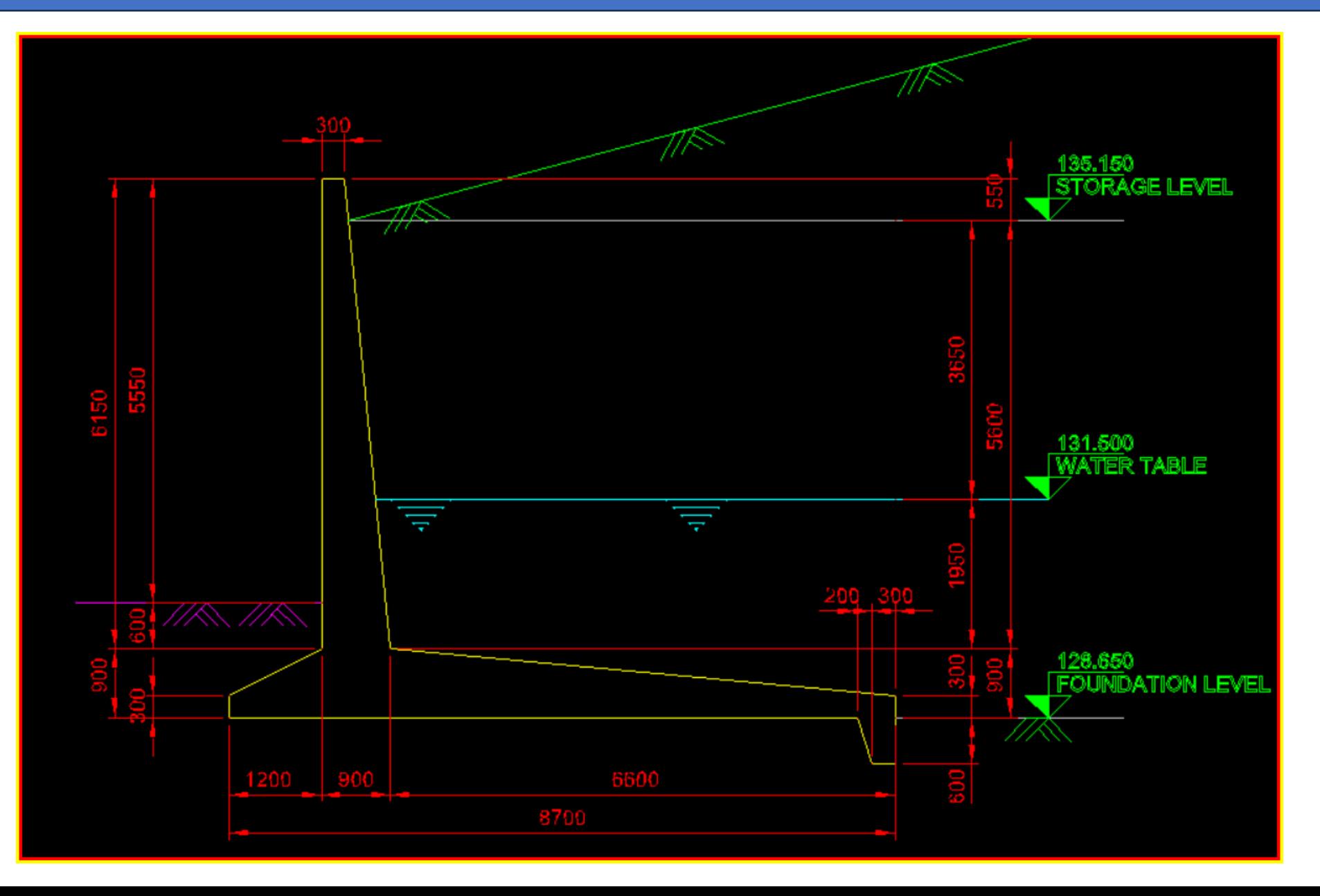

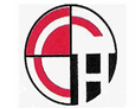

## Design of retailing wall with calculations, drawing and BOQ

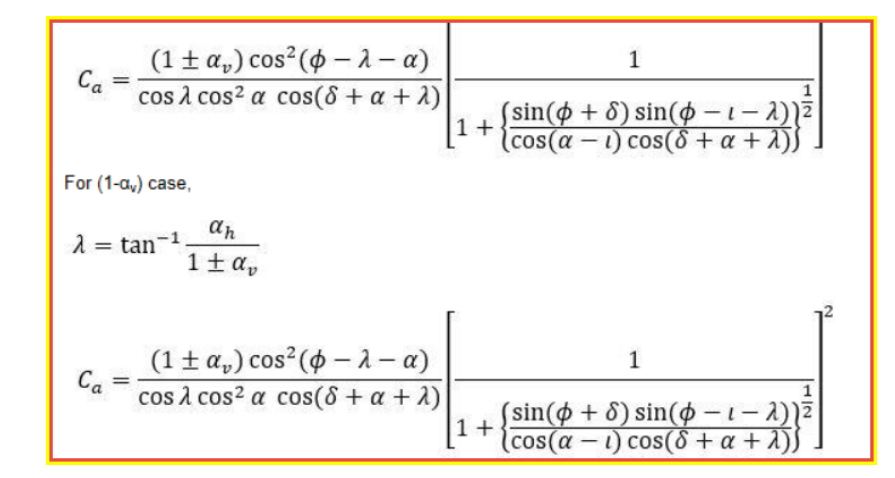

#### **BILL OF QUANTITIES**

**Concrete Quantities:** 

#### Table 5.1 Concrete Quantity (per m length of wall)

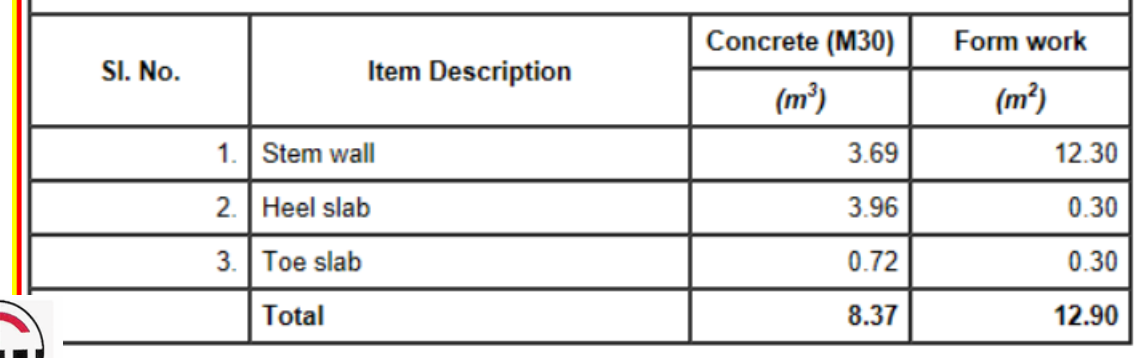

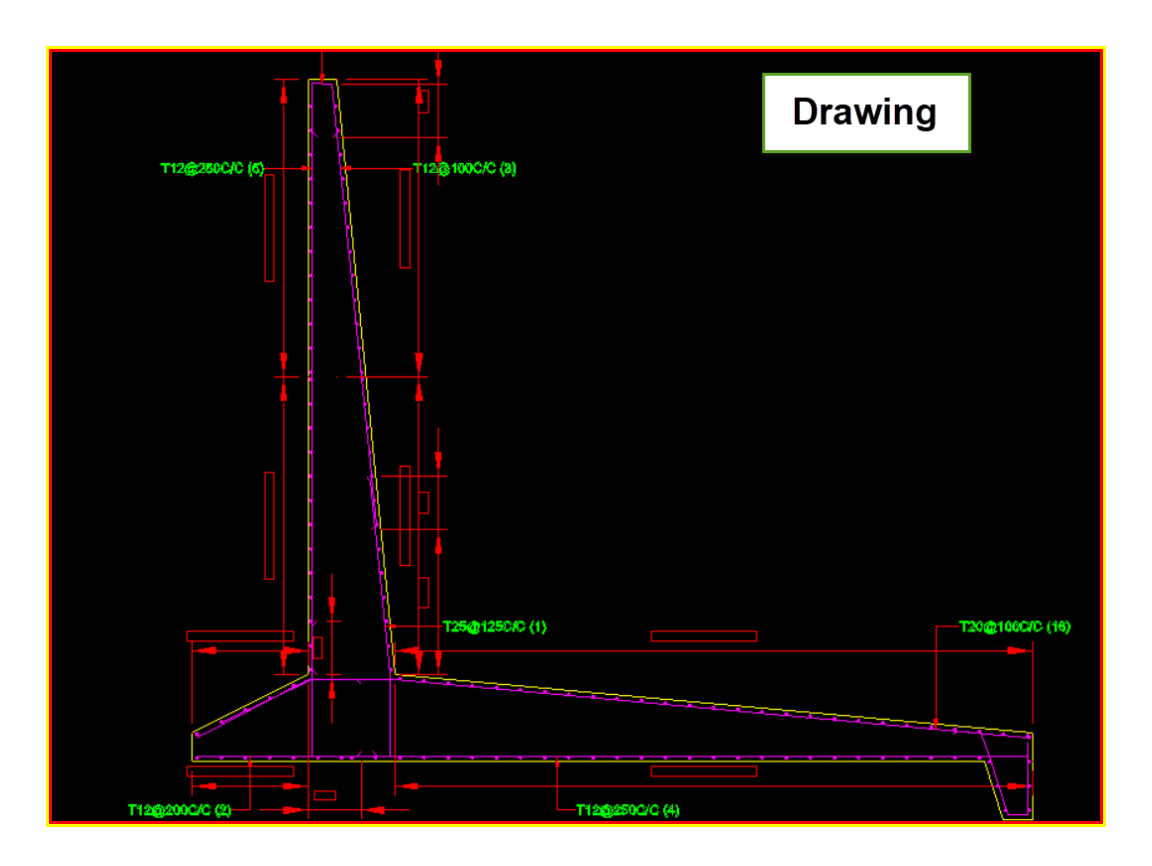

**Wall Planner**

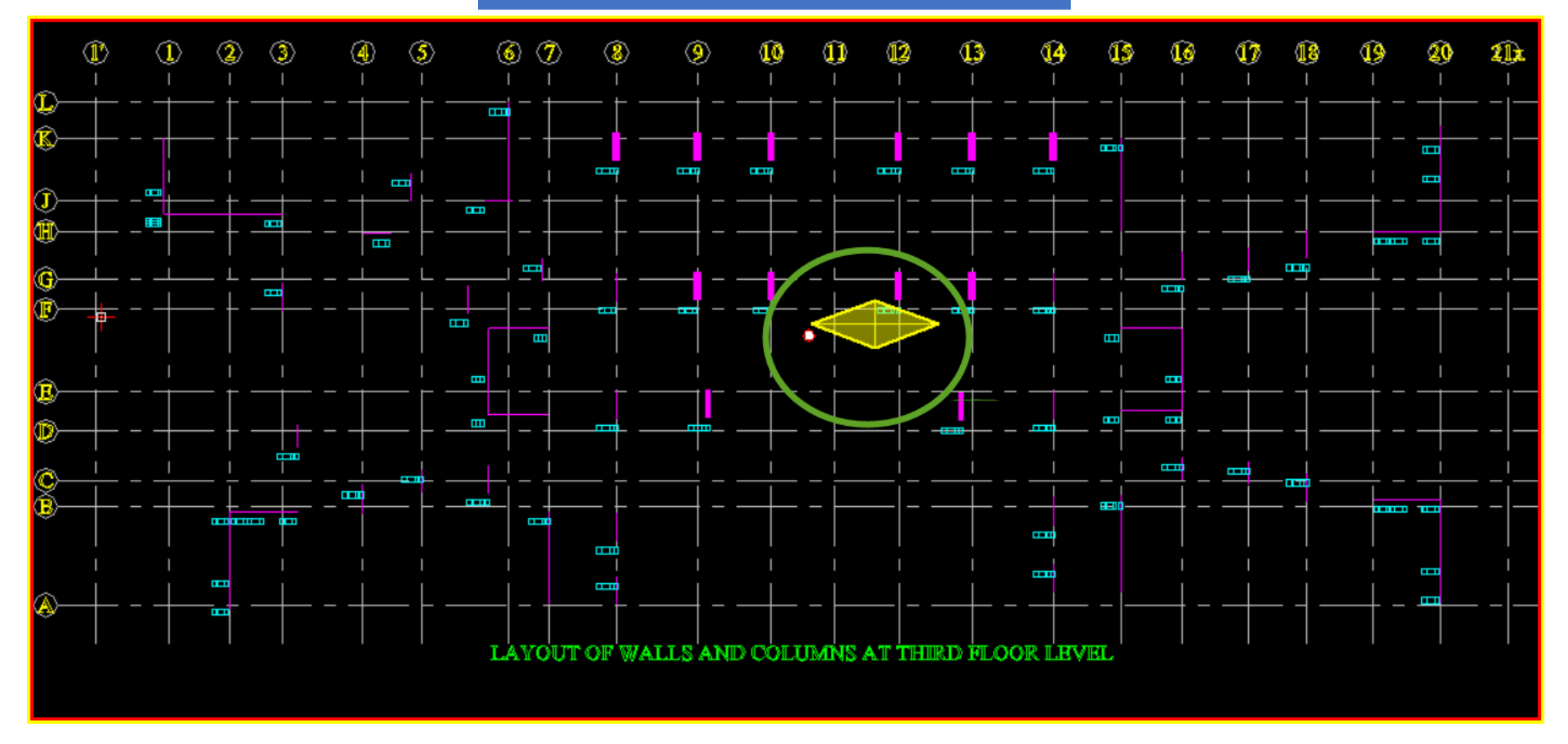

In building design torsion mode is not allowed in first mode. Many a time engineer has to waste lot of times to rearrange shear wall and columns to get rid of torsion mode. With wall planner just after preparation of data, engineer can located [t](#page-0-0)he shear wall and column and graphically make sure that center of mass and geometry are withing permissible limit to avoid tosion mode

![](_page_24_Picture_0.jpeg)

PLACD software reads data from ETABS and works out best possible pile combination based on type of piles and costing given for piles

![](_page_24_Figure_2.jpeg)

![](_page_24_Picture_3.jpeg)

#### Creating tables in any cad software is very time consuming procedure. EXPORT **EXCEL TO CAD** software reads data from **EXCEL sheet** and converts into CAD object in **less than 2 Seconds**

![](_page_25_Picture_17.jpeg)

![](_page_25_Picture_2.jpeg)

![](_page_25_Picture_18.jpeg)

![](_page_25_Picture_4.jpeg)

All CAD package can give area of any plot. However most of Government agency insist of breaking plot area into number of triangles and ask for summation of area of all triangle. This again takes lot of time. Our software TRIANGULATION breaks irregular polyline into number of triangles and give table showing area in less than 5 seconds

![](_page_26_Figure_1.jpeg)

**We also provide services to create BBS (Bar bending schedule) and working our quantities for the whole building including structural as well as civil quantities** 

#### Structural quantities include

Excavation Concrete quantities Reinforcement quantities Formwork

#### Civil quantities include

Masonary walls Doors / windows / opening Plaster / painting **Tiles** Water Proofing

![](_page_28_Picture_0.jpeg)

- **4) ASSIST IN PRODUCING BILL**
- **3) ASSIST IN STOCK MANAGEMENT**
- **2) REDUCES THE WASTE IN STEEL BAR**
- **1) COMPLETE CUT LENGTH OF EACH BAR**

# WHY BBS **Bar Bending Schedule**

# **BEAM BBS**

![](_page_29_Figure_1.jpeg)

![](_page_29_Figure_2.jpeg)

![](_page_29_Figure_3.jpeg)

![](_page_29_Picture_4.jpeg)

![](_page_30_Picture_0.jpeg)

![](_page_30_Figure_1.jpeg)

![](_page_30_Figure_2.jpeg)

## **SLAB BBS**

![](_page_31_Figure_1.jpeg)

![](_page_32_Picture_0.jpeg)

![](_page_32_Figure_1.jpeg)

![](_page_32_Picture_2.jpeg)

## BBS FOR SHEAR WALL

![](_page_33_Figure_1.jpeg)

## BAR BENDING SCHEDULE

![](_page_34_Picture_5.jpeg)

![](_page_34_Picture_6.jpeg)

![](_page_35_Picture_0.jpeg)

**3D Bar bending schedule gives shows bar details in 3D, which gives good idea about congestion of bars** 

![](_page_35_Picture_2.jpeg)

![](_page_36_Figure_0.jpeg)

# 2D View

## REBAR OF FOOTING IN 3D

# 3D View

![](_page_36_Figure_4.jpeg)

![](_page_36_Picture_5.jpeg)

# **STAIRCASE BBS (3D)**

![](_page_37_Picture_1.jpeg)

![](_page_37_Picture_2.jpeg)

![](_page_38_Picture_0.jpeg)

![](_page_38_Picture_1.jpeg)

![](_page_38_Picture_2.jpeg)

# Institution of Engineers Training Centre Navi Mumbai (Local Centre)

![](_page_39_Picture_1.jpeg)

![](_page_39_Picture_2.jpeg)

#### **MGM College of Engineering BHARATI VIDYAPEETH COLLEGE KHARGAR**

![](_page_40_Picture_1.jpeg)

#### **SARASWATI COLLEGE: NAVI MUMBAI A.C. PATIL COLLEGE KHARGAR**

![](_page_40_Picture_3.jpeg)

![](_page_40_Picture_5.jpeg)

![](_page_40_Picture_6.jpeg)

# Training at various engineering colleges

![](_page_41_Picture_0.jpeg)

![](_page_41_Picture_1.jpeg)

![](_page_41_Picture_2.jpeg)

![](_page_41_Picture_3.jpeg)

## TRAINING FOR MILITARY ENGINEERING

![](_page_42_Picture_1.jpeg)

![](_page_42_Picture_2.jpeg)

### TRAINING TO DELEGATION FROM BHUTAN

![](_page_43_Picture_1.jpeg)

![](_page_43_Picture_2.jpeg)

## CIDCO TRAINING FOR ETABS AND BIM

![](_page_44_Picture_1.jpeg)

![](_page_44_Picture_2.jpeg)

![](_page_44_Picture_3.jpeg)

![](_page_44_Picture_4.jpeg)

![](_page_44_Picture_5.jpeg)

# **TRAINING FOR BIM AT KENYA**

![](_page_45_Picture_1.jpeg)

![](_page_45_Picture_2.jpeg)

# **STUDENTS TRAINED AT THE INSTITUTION NOW HOLDING HIGH SALARY JOBS WITH VARIOUS CORPORATES**

![](_page_46_Picture_1.jpeg)

![](_page_47_Picture_0.jpeg)

![](_page_47_Picture_1.jpeg)

![](_page_47_Picture_2.jpeg)

![](_page_47_Picture_3.jpeg)

Orchid College Sholapur

![](_page_48_Picture_0.jpeg)

![](_page_48_Picture_1.jpeg)

![](_page_48_Picture_2.jpeg)

![](_page_48_Picture_3.jpeg)

![](_page_48_Picture_4.jpeg)

**in** LinkedIn Kamlesh Maurya EngT...

![](_page_48_Picture_6.jpeg)

# Projects done by students

![](_page_49_Picture_1.jpeg)

# Projects done by students

![](_page_50_Picture_1.jpeg)

![](_page_50_Picture_2.jpeg)

![](_page_50_Picture_3.jpeg)

![](_page_50_Picture_4.jpeg)

![](_page_51_Picture_0.jpeg)